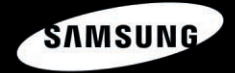

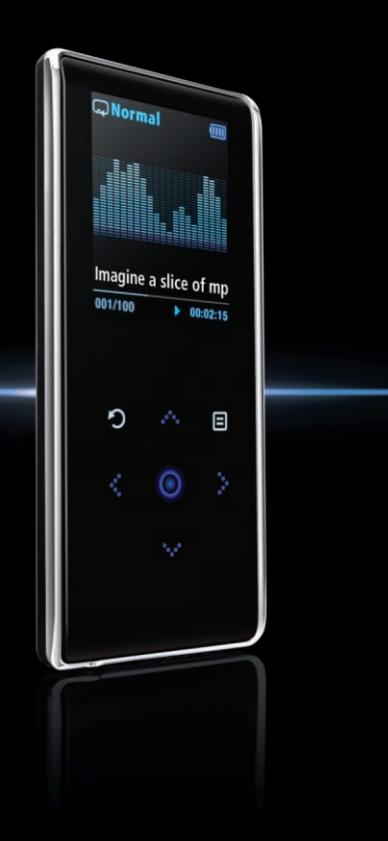

**YP-K3**

## Для вашей безопасности

Внимательно прочтите данную Инструкцию для пользователя, чтобы правильно пользоваться изделием и чтобы не получить травму и не повредить плеер.

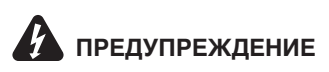

Невыполнение инструкций по использованию ПРЕДУПРЕЖДЕНИЕ Невыполнение инструкций по использованик

#### Использование изделия

Неправильное использование может привести к взрыву, пожару или поражению электрическим током.

Чтобы избежать вредного воздействия на слух

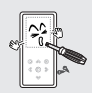

Не пытайтесь самостоятельно разбирать, ремонтировать или модифицировать плеер.

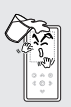

Не позволяйте плееру намокать и не роняйте его В ВОД**V.** 

Если плеер намокнет, не включайте его. Обратитесь в сервисный центр.

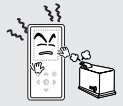

Не храните плеер во влажных, пыльных или покрытых копотью местах. так как это может привести к пожару или поражению электрическим током.

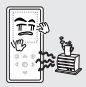

Не оставляйте плеер в местах, где температура превышает 35°C (например, в сауне или внутри поставленного на стоянку автомобиля).

В жаркую погоду температура внутри автомобиля может повышаться до 80°С.

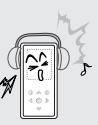

музыки на высоких уровнях громкости, так как это может Привести к серьезному ухудшению вашего слуха. Если вы почувствовали звон в ушах во время использования наушников. немедленно снимите наvшники и уменьшите громкость.

Избегайте прослушивания

Чтобы избежать дорожно-транспортного происшествия

#### Не пользуйтесь наушниками при управлении автомобилем или во время ООЗДКИ НА МОТОЦИКЛЕ ИЛИ ВЕЛОСИПЕДЕ.

Это не только может привести к серьезному дорожнотранспортному происшествию, но и запрешено законом B Hekotophix CTDaHax.

Если на улице вы будете слушать музыку в наушниках. это может привести к серьезному несчастному случаю, особенно при переходе через дорогу.

Будьте осторожны, чтобы не зацепить кабель от наушников руками или другими предметами во время езды. прогулки или выполнения физических упражнений, так как это может привести к дорожно-транспортному происшествию или к травме.

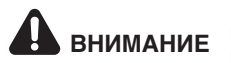

 $\mathbf{B}\mathsf{H}\mathsf{V}\mathsf{M}\mathsf{A}\mathsf{H}\mathsf{W}\mathsf{E}$  — Невыполнение инструкций по использованию изделия может

#### Использование изделия

Обязательно делайте резервные копии важных данных.

Имейте в вилу, что наша КОМПАНИЯ Н<del>О</del> НАСАТ ОТВЕТСТВЕННОСТИ ЗА VIIIEDŐ ВСЛАЛСТВИА УТРАТЫ ЛАННЫХ ПО Причине поломки, ремонта плеера или по каким-либо иным причинам.

#### Чтобы избежать неисправности плеера

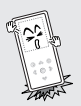

Не роняйте плеер, чтобы он не подвергся при падении сильному удару. Не ставьте на плеер тяжелые предметы.

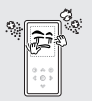

Не допускайте попадания в плеер посторонних предметов или пыли.

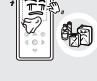

Не распыляйте воду на плеер. Никогда не чистите плеер с помощью химических вешеств. например, бензола или растворителей, так как это может привести к пожару, поражению электрическим током или ухудшению внешнего вида поверхности плеера.

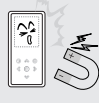

Не помещайте плеер вблизи источников магнитного поля, так как это может привести к неполадкам в его работе.

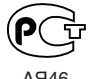

"Настоящий продукт маркирован энаком соответствия на основании сертификата соответствия, выданного органом по **О СЕРТИФИКАЦИИ-РОСТЕСТ-МОСКВА**"

#### Обращение с важными данными **иль так и чтобы избежать неисправности плеера**

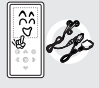

Всегда используйте аксессуары к плееру. предоставленные или одобренные компанией Samsung.

# Содержание

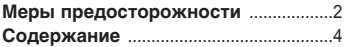

# Глава 1. Подготовка к<br>|работе

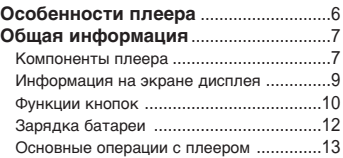

# Глава 2. <sup>|</sup>Загрузка желаемых<br>|файлов

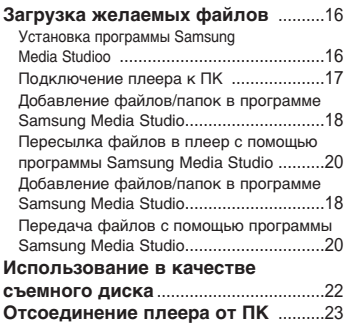

# √·'‡ 3. ÃÛθÚËωËÈÌ˚Â ÙÛÌ͈ËË

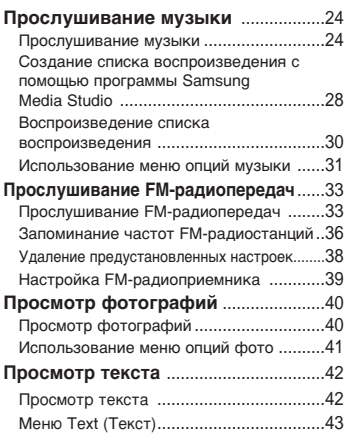

## Глава 4. Настройка

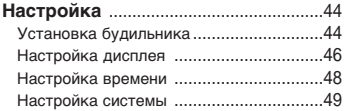

#### Глава 5.  $\vert$ Устранение проблем

"ÒÚ‡ÌÂÌË ÔÓ·ÎÂÏ ..........................51

## Глава 6. Приложение

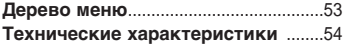

## Особенности плеера

■ Внешний вид плеера подчеркивает его КОМПАКТНОСТЬ.

■ Для перемещения в меню вы можете постукивать пальцем по сенсорной ПАНАЛИ

#### **Компактный и плоский плеер и требой в Дольше время воспроизведения и** КОРОЧЕ ВРЕМЯ ЗАГРУЗКИ АЙЛОВ!

- $\blacksquare$  Полностью заряженная аккумуляторная батарея обеспечивает работу плеера в течение максимум 25 часов (при использовании наушников).
- Плеер поддерживает интерфейс USB 2.0, через который данные передаются намного быстрее, чем при использовании интерфейса USB 1.1, что позволят быстрее обмениваться данными с ПК.

#### Сенсорная панель! В Етайов Вероватов Поддержка различных форматов файлов!

- $\blacksquare$  Поддерживает различные форматы файлов, в том числе MP3, WMA и Ogg.
- Плеер позволяет просматривать файлы  $\Phi$ Ο ΜΑΘΙΑΣΙΑ ΠΑΣΤΟΥ ΠΑΣΤΟΥ ΠΑΣΤΟΥ ΤΙΣ Τ

## "‰Ó·Ì‡ˇ Ë ÔÓÒÚ‡ˇ ÒÚÛÍÚÛ‡ ÏÂÌ˛! "‰Ó·ÒÚ'Ó!

■ Простая структура меню для удобства DOUF3OB3HN9

• Плеер снабжен большим набором функций, включая FM-радио, просмотр фотоснимков и др.

#### Компоненты плеера Общая информация

## **Вид спереди / справа**

Все кнопки являются "сенсорными".

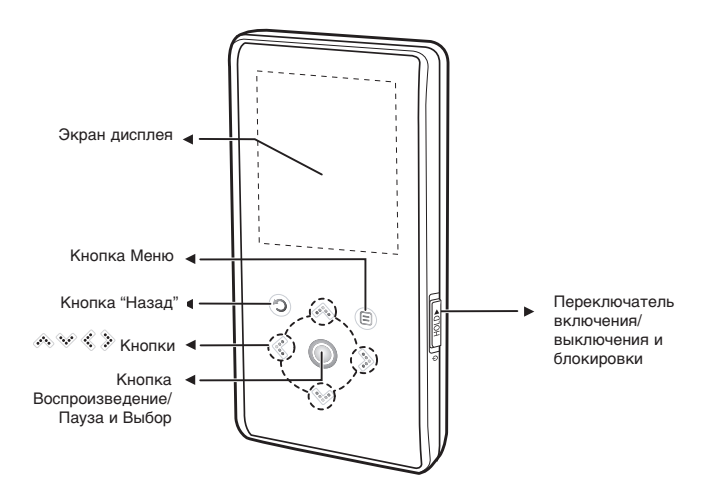

Общая информация

## Компоненты плеера (продолжение)

Вид снизу/сзади

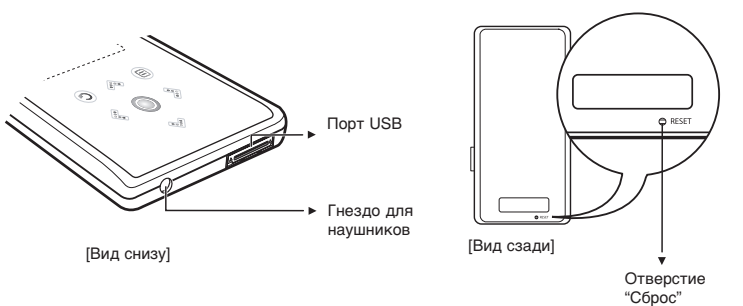

### Проверка аксессуаров

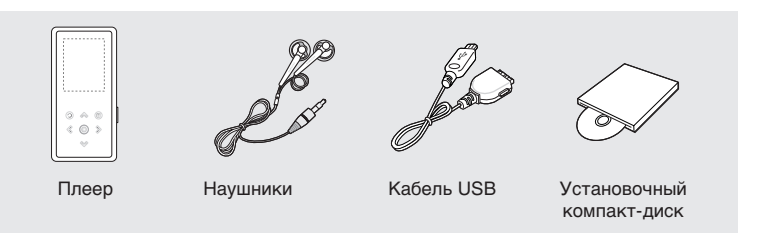

■ Конструкция аксессуаров может изменяться без предварительного уведомления для усовершенствования изделия.

#### Информация на экране дисплея Общая информация

### Режим "Музыка"

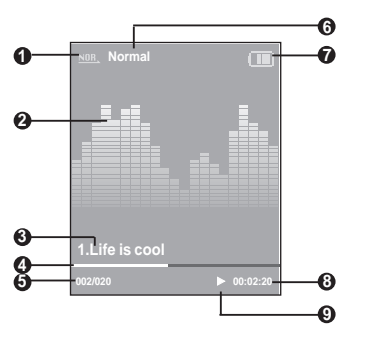

- 1 Экран режима воспроизведения
- **2** Графический эквалайзер
- $3$  Информация о музыкальном произведении
- 4 Индикатор хода воспроизведения
- **5** Номер текущего музыкального произведения/ Общее количество музыкальных произведений
- **6** Экран звуковых эффектов
- **7** Индикатор состояния батареи
- $8$  Индикатор времени воспроизведения
- 9 Индикатор Воспроизведение/Пауза

ПРИМЕ ЧАНИЕ Изображения на экране приведены только в иллюстративных целях. Реальные изображения могут отличаться.

# о<sub>бщая информация</sub><br>Функции кнопок

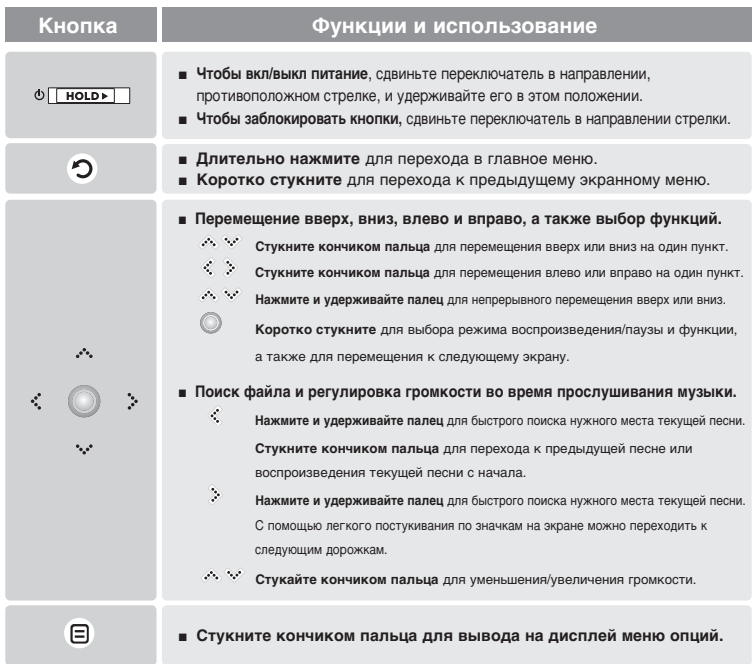

#### **\* Нажимайте на сенсорную** панель кончиком пальца.

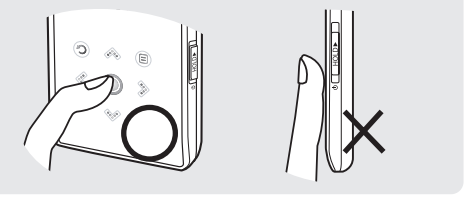

ВНИМ ΔH<sub>M</sub>F

- Не пользуйтесь для управления плеером с помощью сенсорной панели острым предметом, а не кончиками пальцев. Острые предметы могут повредить сенсорную панель.
- Не нажимайте на сенсорную панель грязными пальцами.
- Не работайте с сенсорным экраном в перчатках. Иначе не будут функционировать кнопки управления.

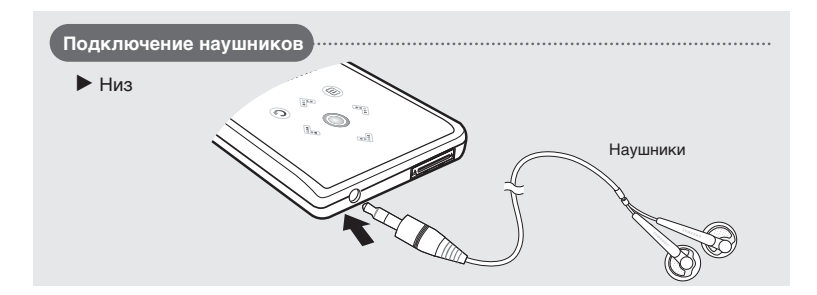

Зарядка батареи Полностью зарядите аккумуляторную батарею перед тем, как использовать плеер в первый раз или когда вы не пользовались им в течение некоторого времени.

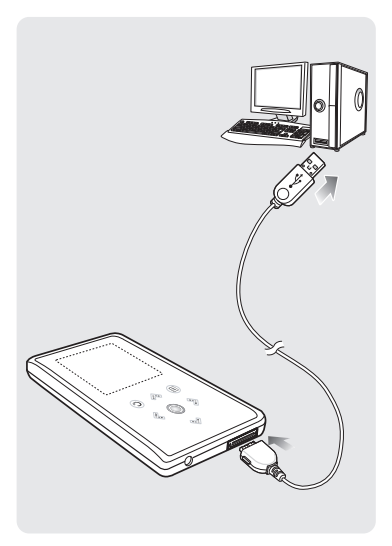

Подключите кабель USB к порту USB ( रां, ) вашего ПК.

## 2 Подключите другой конец кабеля<br>2 USB к порту USB в нижней части плеера.

■ При подсоединении через кабель USB полная зарядка аккумуляторной батареи занимает приблизительно 4 часа, хотя это ВРАМЯ МОЖЕТ ИЗМЕНЯТЬСЯ В ЗАВИСИМОСТИ ОТ конфигурации ПК.

### Использование батареи

- Перезаряжайте батарею и храните ее при температурах 5°C~35°C.
- $\blacksquare$  Не заряжайте батарею слишком долго (более 12 часов). Слишком сильная зарядка или разрядка батареи может привести к уменьшению срока ее службы.
- Аккумуляторная батарея имеет ограниченный СРОК СЛУЖбЫ И СО ВРЕМЕНЕМ ЕЕ ЕМКОСТЬ постепенно уменьшается.

Если вы заряжаете плеер, подсоединив его к ноутбуку, обеспечьте, чтобы аккумуляторная ПРИМЕ батарея ноутбука была также полностью заряжена.<br>ЧАНИЕ

## Основные операции с плеером

#### Включение и выключение плеера

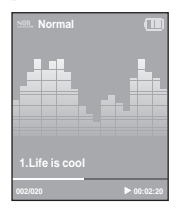

Включение плеера Сдвиньте переключатель [HOLD ▶ ] в направлении. противоположном от указанного стрелкой, и удерживайте его.

■ Плеер включается.

Выключение плеера Вновь сдвиньте переключатель [HOLD ▶ ] в направлении. противоположном от указанного стрелкой, и удерживайте его.

 $\blacksquare$  Плеер выключается.

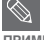

■ Плеер автоматически выключится, если вы не нажмете ни одну кнопку в течение ПРИМЕ ПРЕ ПРЕ ПРЕ ОБЛАЗОВА О ВРАМЕНИ (ПО УМОЛЧАНИЮ: 1 МИНУТА) В РЕЖИМЕ ПАУЗЫ. ▶ СТР. 46

ЧАНИЕ

### Воспроизведение музыки

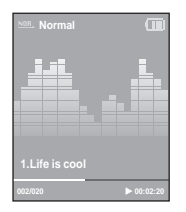

- Нажмите значок [ <sup> $\odot$ </sup>] и удерживайте на нем палец для входа в главное меню.
- **2** œÓÒÚÛÍË'‡ÌËÂÏ ÔÓ Á̇˜Í‡Ï [ ]'˚·ÂËÚ ÔÛÌÍÚ ÏÂÌ˛ <Music> (ÃÛÁ˚͇) Ë Á‡ÚÂÏ ÒÚÛÍÌËÚ ÔÓ Á̇˜ÍÛ [ ].
	- Появится меню Music (Музыка).

Постукиванием по значкам [ $\gg$ \*] и [  $\circ$ ] выберите желаемый музыкальный файл.

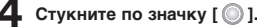

- Начинается воспроизведение музыки.
- Стукните по значку [  $\odot$  ] для перехода к предыдущему экрану.
- ПРИМЕ Ч∆НИЕ ■ Нажмите значок  $[$   $\odot$  ] и удерживайте на нем палец для входа в главное меню.

#### Регулировка громкости

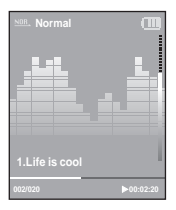

#### Постукивайте пальцем по значкам [  $\triangle \vee$  ].

- $\blacksquare$  Появляется полоска уровня громкости.
- —ÚÛÍÌËÚ ÔÓ Á̇˜ÍÛ [ ] ‰Îˇ Û'Â΢ÂÌˡ "ÓÏÍÓÒÚË Ë ÔÓ Á̇˜ÍÛ [ ] ‰Îˇ ее уменьшения.

### Функция блокировки

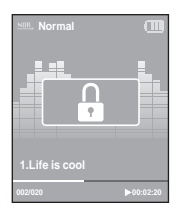

В режиме блокировки не работает ни одна кнопка плеера. Эта функция полезна во время прогулки или пробежки.

Сдвиньте переключатель [HOLD ▶] (Блокировка) на корпусе плеера в направлении, указанном стрелкой.

Чтобы снять блокировку, сдвиньте переключатель [HOLD ▶] в направлении, противоположном указанному стрелкой.

#### | Установка плеера в исходное состояние

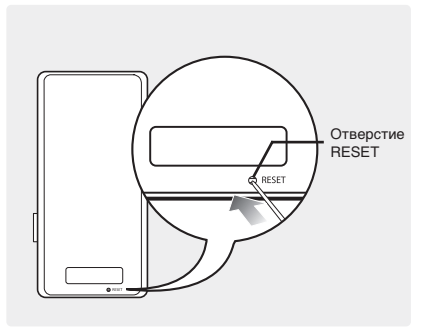

Если плеер начнет работать неправильно, вы можете установить его систему в исходное состояние нажатием в отверстие RESET (Сброс). Нажмите в отверстие Reset на нижней поверхности плеера предметом с тонким концом, например, скрепкой.

- Система будет установлена в исходное СОСТОЯНИ<del>Й</del>.
- Это не повлияет на сделанные вами настройки и на файлы.

#### Загрузка желаемых файлов

## Установка программы Samsung Media Studio

Используйте программу Media Studio для пересылки музыкальных файлов из ПК в плеер.

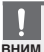

#### Если программа Media Studio не устанавливается автоматически

**∆НИЕ** 

■ Установите программу на ПК, работающий под управлением операционной системы Windows

2000 или Windows XP, войдя в систему как Администратор. За информацией о том, как войти в систему с правами Администратора обратитесь к Руководству пользователя вашего ПК.

Перед началом! > Загрузите прилагаемый к плееру установочный компакт-диск в привод CD-ROM.

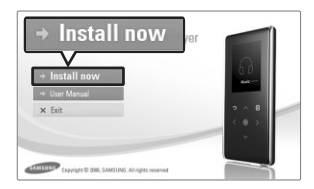

Шелкните по кнопке <Install now> (Установить сейчас).

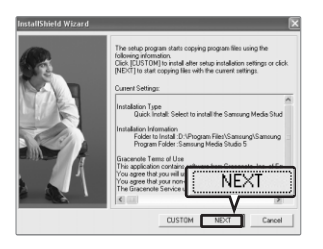

#### Шелкните по кнопке <Next> (Дальше).

- Начинается установка программы Media Studio.
- $\blacksquare$  После завершения установки на рабочем столе COЗДАРТСЯ ЗНАЧОК И ПРОИСХОДИТ ЗАПУСК ПРОГРАММЫ Media Studio.

#### Загрузка желаемых файлов

## Подключение плеера к ПК

Перед началом! При подключении плеера к ПК используйте прилагаемый к плееру кабель USB.

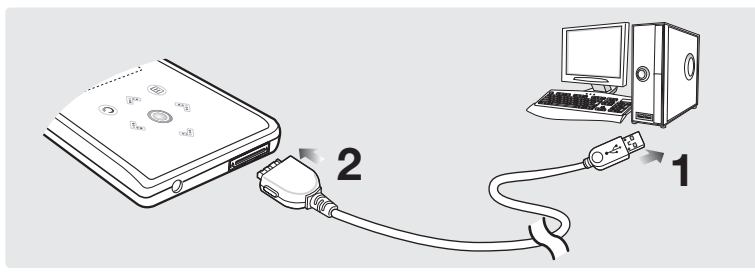

**1** Подключите кабель USB к порту USB (  $\overline{\mathbb{V}}$ ) вашего ПК.

 $\boldsymbol{2}$  Подключите другой конец кабеля USB к порту USB в нижней части плеера.

### Требования к ПК

Для использования плеера совместно с ПК необходимо, чтобы он соответствовал следующим требованиям:

- Pentium 300 МГц или более мошный Windows 2000/XP
- DirectX 9.0 или более поздняя версия Порт USB 2.0
- $\blacksquare$  100 Мбайт свободного места на жестком диске  $\blacksquare$  Привод CD-ROM (2X или выше)
- 

**BHIAM** 

- 
- 
- 
- Разрешение 1024 Х 768 или выше Windows Media Player 9.0 или более поздняя версия
- Internet Explorer 6.0 или более поздняя версия.

■ При подключении плеера к компьютеру через USB-концентратор соединение может быть нестабильным. Подключайте плеер напрямую к порту USB компьютера.

ΔΗΜΕ ■ Если подсоединить плеер с разряженными батареями к ПК, то после автоматической проверки состояния батарей плеер будет подзаряжать их в течение нескольких минут.

## Добавление файлов/папок в программе Samsung Media Studio Загрузка желаемых файлов

Программа Media Studio позволяет вам выбрать и организовать файлы и папки. подготавливаясь к пересылке файлов в ваш плеер.

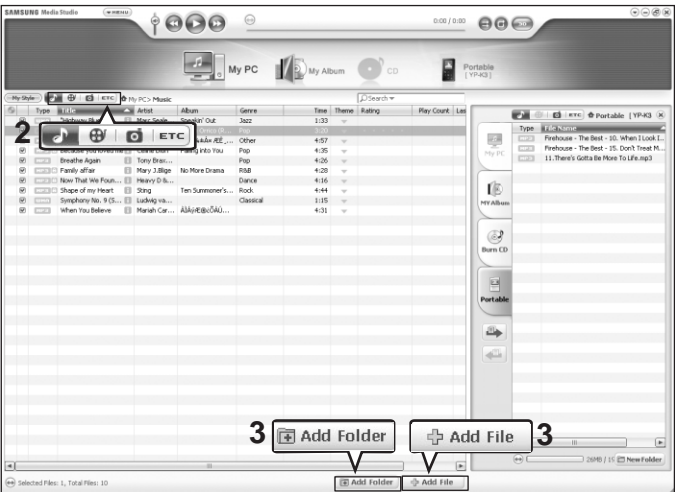

#### Для получения более подробной информации об использовании программы Media Studio обратитесь к оперативной справке [Help] программы.

■ Последовательно щелкайте кнопкой мыши пункты <MENU> (Меню) → <Help> (Справка) → <Help> (Справка) в меню в верхней части окна программы Media Studio.

Перед началом! ■ Подключите плеер к ПК.

- На ПК должна быть установлена программа Media Studio.
- Программа Media Studio автоматически запускается при подключении плеера к ПК.
	- Если программа не запустилась автоматически, сделайте двойной шелчок по значку Media Studio на рабочем столе Windows.

![](_page_18_Picture_4.jpeg)

- **2** Слева на экране щелкните значок нужного файла.<br>• Выберите тип файла, который вы хотите переслать, щелкнув по одному из следующих значков.  $\frac{1}{2}$  обозначает музыкальный файл, а значок  $\frac{1}{2}$  файл фотографии.
	- Щелкните значок <sup>| етс</sup> для показа списка файлов других типов. Список ЕТС включает файлы типов, отличающихся от музыкальных и фото файлов (например, TXT, XOV и т.п.).

### Чтобы добавить папки

Щелкните кнопку <Add Folder> (Добавить папку) в **НИЖНЕЙ ЧАСТИ ОКНА ПРОГРАММЫ Media Studio.** 

■ Появится окно Open Folder (Открыть папку).

Выберите папку, которую вы хотите добавить. и щелкните <OK>.

 $\blacksquare$  Файлы из выбранной папки будут добавлены в список слева на экране Media Studio.

### Чтобы добавить файлы

**3** Щелкните кнопку <Add File> (Добавить файл) в нижней части окна программы Media Studio.

■ Появится окно Open (Открыть).

![](_page_18_Picture_16.jpeg)

#### Выберите файлы, которые вы хотите добавить, и щелкните <Open> (Открыть).

■ Выбранные файлы будут добавлены в список слева на экране Media Studio.

![](_page_18_Picture_19.jpeg)

![](_page_18_Picture_20.jpeg)

## Пересылка файлов в плеер с помощью программы Samsung Media Studio Загрузка желаемых файлов

Для пересылки файлов из ПК в плеер выполните указанные ниже операции.

![](_page_19_Picture_72.jpeg)

![](_page_19_Picture_3.jpeg)

■ Технология распознавания музыкальных файлов и относящаяся к ней информация прелоставлены компанией Gracenote и службой Gracenote CDDB<sup>®</sup> Music Recognition Service<sup>SM</sup>.

приме — предоставлены компанией спасепоtе и служоой спасепоtе СООБ~ wusic recognition Service—.<br>ЧАНИЕ ■ CDDB является зарегистрированным товарным знаком компании Gracenote. Логотип Gracenote ι ποτοτιπ Gracenote CDDB, a также ποτοτιπ TPowered by Gracenote CDDBV являются товарными знаками компании Gracenote. Music Recognition Service и MRS являются сервисными знаками компании Gracenote.

Перед началом! • Подключите плеер к ПК.

■ На ПК должна быть установлена программа Media Studio.

Программа Media Studio автоматически запускается при подключении плеера к ПК. ■ Если программа не запустилась автоматически, слелайте двойной шелчок по значку Media Studio

на рабочем столе Windows.

- **2** Слева на экране щелкните значок нужного файла.<br>• Выберите тип файла, который вы хотите переслать, щелкнув по одному из следующих значков.  $\frac{1}{2}$  обозначает музыкальный файл, а значок  $\frac{1}{2}$  файл фотографии.
	- **Щелкните значок <sup>| етс</sup>)** для показа списка файлов других типов. Список ЕТС включает файлы типов, отличающихся от музыкальных и фото файлов (например, TXT, XOV и т.п.).

#### Выберите из списка файлов в левой части экрана файл, который вы хотите переслать.

![](_page_20_Picture_10.jpeg)

**Шелкните значок** 

■ Выбранный файл пересылается в плеер.

![](_page_20_Picture_13.jpeg)

■ Не отсоединяйте кабель USB во время пересылки файлов. Это может привести к ВНИМ ПОВРЕЖДЕНИЮ ПЛЕЕРА ИЛИ ВАШЕГО ПК.

![](_page_20_Picture_15.jpeg)

■ При пересылке файла фотографии в плеер с использованием программы <Media Studio>, перед пересылкой он автоматически конвертируется в формат JPG. Размер файла также автоматически изменяется.

Файл фотографии, который вы переслали в плеер без использования программы <Media Studio>, может выглядеть на экране плеера отлично от исходного файла на компьютере. .<br>ЧАНИЕ

## Использование в качестве съемного диска

Вы можете использовать плеер в качестве съемного диска.

Перед началом! > ∎ Подключите плеер к ПК.

![](_page_21_Picture_4.jpeg)

Откройте файлы/папки, которые вы хотите передать с вашего ПК.

2 Откройте на рабочем столе<br>∠ <My Computer> (Мой компьютер) → <Removable Disk> (Съемный диск).

- Выберите папки/файлы, которые вы хотите передать с вашего ПК, и перетащите их мышью в выбранную вами папку <Съемного диска>.
- Выбранные папки или файлы передаются в плеер.
- Во время загрузки или выгрузки файлов появляется сообщение о перелаче файлов. Отсоелинение USB-
- кабеля во время отображения данного сообщения может привести к выходу плеера из строя.
- Порядок следования файлов в окне Проводника Windows может не совпадать с порядком их воспроизведения плеером.
- Если вы переместите на съемный диск файл с DRM зашитой (файл, за который требуется платить), такой файл не булет воспроизводиться.

#### **■ Что такое DRM?**

**BHWM ∆НИЕ** 

> DRM (Digital Rights Management) представляет собой технологию и сервис, предназначенные для предотвращения незаконного использования цифрового контента и для защиты прибылей и прав владельцев авторского права. Файлы с DRM защитой - это платные музыкальные файлы, снабженные защитой от незаконного копирования законно купленных файлов MP3.

## Отсоединение плеера от ПК

Чтобы предотвратить повреждение плеера и данных во время отсоединения плеера от ПК, выполните привеленные ниже операции.

![](_page_22_Figure_3.jpeg)

- **ВНИМ ∆НИЕ**
- Не отсоединяйте плеер от ПК во время передачи файлов. Это может привести к повреждению ланных и плеера.
- Вы не можете выполнить безопасное извлечение устройства в то время, когда хранящиеся в памяти плеера файлы воспроизводятся на вашем ПК. Повторите попытку после окончания воспроизведения.

#### Прослушивание музыки Прослушивание музыки

Перед началом! Подключите наушники к плееру, включите плеер и проверьте состояние akkyMynatophon batapen.

![](_page_23_Picture_3.jpeg)

- Нажмите значок [  $\odot$  ] и удерживайте на нем палец для входа в главное меню.
- $2$  Постукиванием по значкам [ $\Diamond$   $\$ ] выберите пункт меню <Music> (Музыка) и затем стукните по значку Г **[** ].
	- Появится меню Music (Музыка).

#### **Меню Music**

- <Now Playing> (Воспроизвожу): Вы можете просмотреть информацию о текущей песне.
- <File Browser> (Просм Файл): Вы можете искать музыкальный файл.
- <Playlists> (Плэй-лист): Для воспроизведения по списку ВОСПРОИЗВАЛАНИЯ
- **3** Постукиванием по значкам [  $\ll\mathcal{C}$  ] выберите<br>Просм Файл) и затем СТУКНИТЕ ПО ЗНАЧКУ  $\lceil \text{ } \textcircled{k} \rceil$ .

![](_page_23_Picture_12.jpeg)

- С этим плеером совместимы музыкальные файлы форматов MP3, WMA и Ogg.
- Файлы форматов MP1 или MP2, у которых было только изменено расширение имени файла на MP3, могут не воспроизводиться этим плеером.

ПРИМЕ ЧАНИЕ

![](_page_24_Picture_0.jpeg)

![](_page_24_Picture_1.jpeg)

![](_page_24_Picture_3.jpeg)

**MUSIC PICTURES PLAYLIST**

C

 $\Box$ P  $\Box$  $\Gamma$ M

■ При выборе с помощью менеджера файлов папки <PICTURES> (ФОТО) или <TEXT> (ТЕКСТ)

отображаются только музыкальные файлы, которые были переданы в эти папки.

**4,5**

**4**

значку [ **@** ].

выбранной папке.

## Прослушивание музыки (продолжение)

#### Чтобы сделать паузу

Стукните по значку [  $\circledcirc$  ] во время воспроизведения музыки.

■ Воспроизведение музыки приостанавливается.

![](_page_25_Picture_5.jpeg)

Вновь стукните по значку [  $\circledcirc$  ].

■ Воспроизведение музыки продолжится с той точки, в которой оно было остановлено.

![](_page_25_Picture_8.jpeg)

ПРИМЕ ЧАНИЕ ■ Если в режиме паузы в течение выбранного времени не нажимать на кнопки плеера, питание выключается автоматически (настройка по умолчанию 1 мин). ► Стр. 46

#### Поиск нужного фрагмента при воспроизведении песни

Нажмите значок [  $\gg$  ] и удерживайте на нем палец.

■ Поиск выполняется в направлении к началу или концу песни.

#### Снимите палец в точке, с которой вы хотите начать воспроизведение.

■ Воспроизведение начинается с точки, в которой вы отпустили кнопку.

#### | Чтобы вновь начать воспроизведение с начала текущего файла

#### Стукните по значку [  $\ll$  ] спустя 3 секунды после начала воспроизведения песни.

■ TAKVIJJAS DACHS HANNHAAT BOCDDOM3BO JUTLCS C. HANAJJA

#### | Чтобы воспроизвести предыдущую/следующую песню

#### Стукните по значку [  $\hat{\mathcal{K}}$  ] в течение первых 3 секунд от начала воспроизведения песни.

■ Начинает воспроизводиться предыдущая песня.

#### Стукните по значку [  $\geqslant$  ].

■ Начинает воспроизводиться следующая песня.

![](_page_26_Picture_9.jpeg)

■ При воспроизведении файлов, записанных с переменным битрейтом (VBR), предыдущий файл может не начать воспроизводиться, даже если вы стукнете по значку  $\lceil\mathcal{R}\rceil$  менее, чем через 3 секунды после начала воспроизведения файла.

Прослушивание музыки

## Создание списка воспроизведения с помощью программы Samsung Media Studio

Список воспроизведения представляет собой список ваших любимых песен.

![](_page_27_Picture_85.jpeg)

Шелкните по значку <My Album> (Мой альбом) в верхней части окна программы Media Studio.

■ Появится окно <My Album>.

#### $2$  Щелкните по значку <New Album> (Новый альбом) в нижней части окна.

■ Появится окно Creation (Создание).

#### Введите название альбома и шелкните <ОК>.

 $\blacksquare$  Будет создан новый альбом (список воспроизведения) и сохранен в разделе My Album программы Media Studio.

#### Добавление музыкальных файлов к списку воспроизведения

![](_page_28_Picture_3.jpeg)

**1** Шелкните по значку <My PC> (Мой ПК) в информации оборужений части окна программы Media Stu верхней части окна программы Media Studio.

■ Появится окно <My PC>.

 $2$  Щелкните по значку <My Album> (Мой альбом) в правом углу окна.

■ Появится окно Album

Сделайте двойной шелчок мышью на желаемом альбоме в правом окне.

Выберите файлы, которые вы хотите переслать, в окне <My PC>.

**Щелкните по значку <sup>₫</sup> .**<br>■ Выбранные файлы булут добавлены к альбому (списку воспроизведения).

#### Экспортирование списка воспроизведения на плеер с использованием Media Studio

![](_page_28_Picture_13.jpeg)

Щелкните по значку <My Album> (Мой альбом) в верхней части окна программы Media Studio.

■ Появится окно <My Album>.

**2** Щелкните пункт <Portable> (Съемный) в правом углу окна.

■ Πραвится окно «Portable»

Выберите желаемый альбом в списке <My Album> (Мой альбом).

![](_page_28_Picture_19.jpeg)

**4** Щел**кните по значку <sup>ду</sup>.**<br>• Выбранный альбом будет передан на плеер и сохранен в папке <Music> (Музыка) → <Playlist> (Список воспроизведения).

#### Прослушивание музыки

## Воспроизведение списка воспроизведения

Перед началом! Обратитесь на стр. 28~29 за информацией о том, как создавать и списки воспроизведения и пересылать их в ваш плеер.

![](_page_29_Picture_4.jpeg)

Нажмите значок [  $\odot$  ] и удерживайте на нем палец для входа в главное меню.

**2** Постукиванием по значкам [ ९ . 3 ] выберите пункт меню<br><Music> (Музыка) и затем стукните по значку [ © ].

■ Появится меню Music (Музыка).

Постукиванием по значкам [  $\Diamond$  \* ] выберите пункт <Playlists> (Плэй-лист) и затем стукните по значку [  $\circledcirc$  ].

- Появится список (списки) воспроизведения.
- Если не найдено ни одного списка воспроизведения, вы увидите на экране сообщение <No File> (Нет файла).

#### Постукиванием по значкам [  $\gg$  У ] выберите желаемый список воспроизведения, затем стукните по значку [ $\circ$ ].

- Появятся музыкальные файлы, сохраненные в выбранном списке воспроизведения.
- Постукиванием по значкам  $\mathfrak{f} \otimes \mathfrak{P}$  1 выберите музыкальный файл для воспроизведения, затем стукните по значку [  $\circledcirc$  ].
	- Музыкальный файл начнет воспроизводиться.

## Использование меню опций музыки

## Выбор звукового эффекта

Можно выбирать различные звуковые эффекты, позволяющие улучшить звучание музыки, которую вы слушаете.

![](_page_30_Picture_4.jpeg)

- Стукните по значку [  $\textcircled{\small{a}}$  ] во время прослушивания музыки.
	- Появится меню опций музыки.
- Постукиванием по значкам [  $\gg$  \* ] выберите пункт <Sound Effect> (Звуковой эффект) и затем стукните по значку [ © 1.
	- Появится меню Sound Effect.
- Постукиванием по значкам [  $\&\&$  1 выберите желаемый ЗВУКОВОЙ ЭФФЕКТ И ЗАТЕМ СТУКНИТЕ ПО ЗНАЧКУ  $\Gamma$  0 1.
	- Вы можете выбрать эффект <Normal> (Обычное) <Vocal> (Вокал) <Ваss Boost> (Усил Н Част) <3D Sound> (3D Звук) или <Concert Hall> (Концерт Зал).

#### Выбор показа графического эквалайзера

![](_page_30_Picture_12.jpeg)

- Стукните по значку [  $\textcircled{\tiny{\textcircled{\tiny{\textcirc}}}}$  ] во время прослушивания музыки.
- Появится меню опций музыки.
- **Постукиванием по значкам [**  $\Diamond$  **\* ] выберите пункт <Graphic EQ>** (Граф Эквал) и затем стукните по значку **[**  $\odot$  ].
	- Появится меню графического эквалайзера.
- 3 Постукиванием по значкам [ & V ] выберите опцию <On><br>3 (Вкл) или <Off> (Выкл) и затем стукните по значку [ © ].
	- <Оп>: Графический эквалайзер будет отображаться на экране.
	- < Off>: Графический эквалайзер не будет отображаться на экране.

## Использование меню опций музыки (продолжение) Прослушивание музыки

#### Выбор режима воспроизведения

![](_page_31_Figure_2.jpeg)

- Стукните по значку [  $\textcircled{\small{ii}}$  во время прослушивания музыки.
	- Появится меню опций музыки.

Постукиванием по значкам [  $\gg$  \* ] выберите пункт <Play Mode> (Режим воспроизведения) и затем стукните по значку [  $\circledcirc$  ].

■ Появится меню Play Mode

Постукиванием по значкам [  $\gg$  \* ] выберите желаемый режим и затем стукните по значку [  $\circledcirc$  ].

- <Normal> (Обычное): Воспроизведение всех файлов по порядку один раз.
- <Repeat Folder> (Повтор папки): Повтор текущей папки.
- <Repeat All> (Повтор всех): Повтор всех файлов.
- <Repeat One> (Повтор одной): Повтор одного файла.
- <Shuffle Folder> (Папка случайн выбора): Воспроизведение файлов в папке в случайном порядке.
- <Shuffle All> (Случайный выбор): Воспроизведение всех файлов в случайном порядке.

#### Прослушивание FM-радиопередач

## Прослушивание FM-радиопередач

**АНИЕ** 

Перед началом! Подключите наушники к плееру, включите плеер и проверьте состояние аккумуляторной батареи.

![](_page_32_Picture_5.jpeg)

■ Всегда подсоединяйте наушники к плееру во время поиска или запоминания частот радиостанций. Провода наушников используются в качестве антенн для приема передач FMвним радиостанций.

## Прослушивание FM-радиопередач (продолжение)

### Переключение в режим ручной настройки на радиостанции

Выберите этот режим, если вы хотите вручную искать радиостанции в диапазон FM по одной радиостанции за раз.

![](_page_33_Picture_4.jpeg)

#### Переключение в режим предустановок

Выберите этот режим, если вы хотите искать нужную радиостанцию, переходя от одной ранее сохраненной вами частоты FM-радиостанций к другой.

![](_page_33_Figure_7.jpeg)

**Стукните по значку [**  $\textcircled{e}$  **] когда плеер находится в режиме** <Manual Mode> (Ручной режим).

**2** Постукиванием по значкам [ ஃ ∵] выберите пункт<br>2 <Go to Preset Mode> (Пер в Реж Пр Уст) и затем стукните по значку  $\Gamma$   $\odot$  1.

■ Вы увидите на экране окно <Preset Mode> (Режим предуст).

 $\bf{3}$  Постукиванием по значкам [ $\ll$  » ] выберите предустановленную частоту.

■ Можно автоматически отсканировать хранящиеся в памяти радиочастоты.

![](_page_33_Picture_14.jpeg)

■ Если не было запомнено ни одной предустановленной частоты радиостанции, вы увидите cooбщение <Preset list does not exist> (Нет настроенных станций.) и плеер не переключиться в режим <Preset Mode> (Режим предуст).

ЧАНИЕ

- При выборе <Default Set> (По умолчанию) сохраненные списки предустановленных частот булут улалены.
- Если в меню опций FM вы выберете пункт Preset List ( Сп Пред Уст), то увидите на дисплее предустановленные частоты.
- $\blacksquare$  За более подробной информацией о запоминании предустановленных частот обратитесь на стр. 36~37.

### | Автоматический поиск частот радиостанций

![](_page_34_Picture_2.jpeg)

#### Нажмите значок [  $\hat{\ll}$  ) и удерживайте на нем палец в режиме <Manual Mode> (Ручной режим).

■ Начнется поиск частоты радиостанции, ближайшей к точке диапазона частот, в которой был снят палец со значка.

#### **| Ручной поиск частот радиостанций**

![](_page_34_Picture_6.jpeg)

#### Постукивайте по значкам [  $\ll$   $\gg$  ].

■ При каждом постукивании по значку пошагово изменяется частота настройки радиоприемника.

#### Запоминание частот FM-радиостанций Прослушивание FM-радиопередач

Вы можете выполнить предварительную установку до 30 частот радиостанций в режиме FM-радио.

#### Автоматическое запоминание частот

![](_page_35_Picture_3.jpeg)

■ При использовании режима <Auto Preset> удаляются все ранее запомненные предустановки. Ч∆НИЕ

#### Отмена запоминания во время поиска частот

#### Чтобы отменить автоматический поиск частот стукните по значкам  $\lceil\frac{d}{2}\rceil$ .

■ Автоматический поиск отменяется и запоминаются частоты радиостанций, найденные до этого момента.

#### Запоминание частот вручную

![](_page_36_Figure_2.jpeg)

Постукиванием по значкам [  $\hat{\otimes}$   $\hat{\otimes}$  ] выберите нужную частоту в <Manual Mode> (Режим настроек от руки)

![](_page_36_Picture_4.jpeg)

- 
- Постукиванием по значкам [  $\gg$  \* ] выберите пункт <Add Preset> (Доб Пр Уст) и затем стукните по значку [  $\circledcirc$  ].
	- $\blacksquare$  Выбранная частота будет добавлена в список предустановок. К списку МОЖНО ЛОбавить максимум 30 номеров прелустановок в последовательном порядке.

 $\Box$ ля настройки других предустановленных частот выполните шаги 1-3, как описано выше.

в Если частота, которую вы хотите добавить, уже существует в списке, то вы увидите сообщение <This preset already exists.> (Эт сп пр уст уже сущест.) и выбранная частота не будет добавлена к ПРИМЕ <sup>STINS</sup> Preset alleady exist<br>DIALUAE CRACKY ПРЕДУСТАНОВОК. Ч∆НИЕ

### Поиск частот радиостанций в режиме PRESET(Предустановки)

![](_page_36_Picture_11.jpeg)

Постукивайте по значкам [  $\langle \rangle$   $\rangle$  ] в режиме <Preset Mode> (Режим предуст).

■ Выбирается номер предустановки и вы можете прослушивать радиостанцию, частота которой запомнена под этим номером.

ЧАНИЕ

■ Если вы хотите проверить список предустановок в режиме <Preset Mode>, стукните по значку

ПРИМЕ [ <sup>[</sup> В], чтобы выбрать пункт <Preset List> (Сп Пред Уст) и затем стукните по значку [ © ].

#### Прослушивание FM-радиопередач

## Удаление предустановленных настроек

![](_page_37_Picture_124.jpeg)

Стукните по значку [  $\circledcirc$  ], когда плеер находится в режиме <Preset Mode> (Режим предуст).

**2** Постукиванием по значкам [  $\gg \lor$  ] выберите пункт <Delete<br>Preset> (Удал Пред Уст) и затем стукните по значку [  $\circledcirc$  ].

■ Появятся предустановленные частоты.

Постукиванием по значкам [  $\gg$  \* ] выберите предустановленную частоту, которую вы хотите удалить, и затем стукните по значку [  $\circledcirc$  ].

■ На экране дисплея появится окно подтверждения.

Постукиванием по значкам [  $\gg$  выберите поле <Yes> (Да) и затем стукните по значку [  $\textcircled{ }$  ].

■ Выбранная предустановка будет удалена.

Чтобы выбрать и удалить другие номера предустановок, повторите приведенные выше операции 1-4.

#### Прослушивание FM-радиопередач

## Настройка FM-радиоприемника

#### Установка чувствительности FM-радиоприемника

![](_page_38_Picture_3.jpeg)

- Стукните по значку [  $\textcircled{e}$  ], когда плеер находится в режиме **FM-радио.**
- **2** Постукиванием по значкам [  $\otimes$  \* ] выберите пункт меню <FM Sensitivity> (FM Чувствит) и затем стукните по значку [ © ].
	- Появится меню FM Sensitivity (FM Чувствит).

Постукиванием по значкам [  $\gg$  \* ] выберите чувствительность и затем стукните по значку [  $\circledcirc$  ].

- Вы можете выбрать чувствительность <High> (Высокие), <Middle> (Средний) и <Low> (Низкие).
- Чем выше чувствительность FM, тем больше радиостанций способен принимать радиоприемник.

### Просмотр фотографий Просмотр фотографий

 $\overline{\text{Repe}}$  и началом!  $\overline{\text{Im}}$  В пересылки файлов фотографий в плеер обратитесь на стр. 20-21.

![](_page_39_Picture_3.jpeg)

ПРИМЕ ЧАНИЕ ■ Вы увидите миниатюры фотографий, если COOTBETCTBVIOULAR информация включена в файл. Если в файле нет такой информации, вы увидите вместо  $M$ ииниатюры значок.

Нажмите значок [  $\odot$  ] и удерживайте на нем палец для входа в главное меню.

 $2$  Постукиванием по значкам [ $\leqslant$   $\geqslant$  ] выберите пункт меню <Photo> (Фото) и затем стукните по значку  $\Gamma$   $\bigcirc$  1.

■ Появится список файлов фотографий.

Э Постукиванием по значкам [ホッミ》]<br>Э выберите желаемый файл фотографии, затем стукните по значку [  $\circledcirc$  ].

- Появится изображение из выбранного файла.
- В случае больших фотографий может потребоваться больше времени для их вывода на экран.

## **Просмотр слайд-шоу**

Стукните пальцем по значку [  $\circledcirc$  ] в режиме просмотра фотографий.

■ Начнется показ слайд-шоу.

![](_page_39_Picture_14.jpeg)

Стукните пальцем по значку [  $\circledcirc$  ], чтобы остановить слайд-шоу.

### Просмотр предыдущей / следующей фотографии

Стукните пальцем по значку  $\lceil\mathcal{C}\rceil$ .

■ Вы увидите на дисплее предыдущую или следующую фотографию.

#### Использование меню опций фото Просмотр фотографий

#### Прослушивание музыки во время просмотра фотографий

Во время просмотра фотографий вы можете слушать песню, которую прослушивали последней.

![](_page_40_Picture_3.jpeg)

- Стукните по значку  $I \text{ } \textcircled$  1 во время просмотра фотографий.
	- Появится меню опций фото.
- $2$  Постукиванием по значку [ $\circ$ ] выберите опцию <Background Music On> (Фонов Музыка Вкл) или <Background Music Off> (Фонов Музыка Выкл).
	- <Background Music On>: Во время просмотра фотографий вы можете СЛУШАТЬ ПЕСНЮ. КОТОРАЯ ВОСПРОИЗВОДИЛАСЬ ПОСЛЕДНЕЙ.
	- <Background Music Off>: Во время просмотра фотографий не воспроизводится фоновая музыка.

### Добавление фотографии в список экранных заставок

![](_page_40_Picture_10.jpeg)

- Выберите файл фотографии, которую вы хотите добавить в список экранных заставок.
- Стукните по значку [  $\oplus$  ] во время просмотра фотографий.
	- Появится меню опций фото.
- **3** Постукиванием по значкам [  $\gg$   $\gg$  ] выберите пункт <Add to Screen Saver> (Добавить к заставкам) и затем стукните по значку [ © ].
	- Выбранный файл снимка булет лобавлен в качестве экранной заставки.

- Выберите опцию <Photo> (Фото) в пункте меню <Settings> (Настройки) → <Display> (Экран) → <Screen Saver> (Хран Экрана) и выбранная фотография будет показываться на экране
- ПРИМЕ Ч∆НИЕ дисплея в качестве заставки. ► стр. 45
	- При выборе <Default Set> (По умолчанию) будет активирована заставка <Analog Clock> (Аналог Часы).

# Просмотр текста

**index of the CTA** Transversion of the anti-НОВОСТИ И Т.Л.

■ Как передать текстовые файлы в плеер, описано на стр. 20-21.

Перед началом!

- Включите плеер и проверьте состояние батареи.
- Выберите язык отображения текста в ID3-тегах. ▶ Стр. 48

![](_page_41_Figure_6.jpeg)

- 
- Данное изделие в текстовом режиме поддерживает формат файлов ТХТ.

ПРИМЕ ■ Музыку можно слушать, даже когда выбран режим <Text> (Текст). ЧАНИЕ

## **Меню Техt (Текст)** Просмотр текста

### **| Прослушивание музыки во время просмотра текста**

Можно слушать последнюю воспроизведенную песню и одновременно просматривать текст.

![](_page_42_Figure_3.jpeg)

#### **Во время просмотра текста нажмите [**  $\textcircled{i}$  **].**

- Откроется меню текстовых настроек.
- **2** Нажмите [ © ], чтобы выбрать <Background Music On> (Фонов Музыка Вкл) или <Фонов Музыка Выкл> (Выключить музыкальный фон).
	- $\blacksquare$  <Background Music On>: слушайте последнюю воспроизведенную песню и одновременно читайте текст.
	- <Background Music Off>: во время просмотра текста музыка воспроизводиться не будет.

## **Выбор способа просмотра текста**

![](_page_42_Picture_10.jpeg)

- Во время просмотра текста нажмите [  $\textcircled{\small{ii}}$ ].
	- Появится меню текстовых настроек.
- $2$  Постукиванием по значкам [  $\scriptstyle\otimes\vee$  ] выберите <Text Viewer **Type>** (Вид текста), затем нажмите  $\lceil \circledcirc \rceil$ .
	- $\blacksquare$  Появится меню способа просмотра текста.
	-
	- Нажмите [  $\gg$  ), чтобы выбрать способ просмотра

текста.

■ Можно выбрать <Type 1>, <Type 2> или <Type 3> (Способ 1, Способ 2 или Способ 3).

![](_page_42_Picture_19.jpeg)

 $\frac{1}{\sqrt{2}}$  • Способ просмотра текста также можно выбрать, нажав [ © ] в режиме просмотра.

#### Настройка

Настройка дисплея Можно выбрать заставку и время выключения дисплея.

![](_page_43_Figure_2.jpeg)

#### Функции кнопок, используемых во время выполнения настроек

- Постукивайте по значкам [ , , , ) для перемещения вверх или вниз в списке.
- ПРИМЕ Стукните по значку [ © ] для выбора меню и сохранения сделанных настроек.
	- Стукните по значку [ $\bigcirc$ ] для возврата к предыдущему экрану.

ЧАНИЕ

 $\blacksquare$  <Screen Saver> (Хран Экрана): Вы можете выбрать изображение для использования в качестве экранной заставки.

Bыберите <Analog Clock> (Аналог Часы), <Animation1> (Анимация1), <Animation2> (Анимация2), <Animation3> (Анимация3) и <Photo> (Фото) и установить время ожидания до появления заставки. При выборе опции <Photo> показывается фотография, назначенная вами в качестве заставки при выборе пункта <Add to Screen Saver> (Добавить к заставкам). ► стр. 41

Вы можете выбрать время до появления заставки <15sec> (15 сек), <30sec> (30 сек), <1min>  $(1 \text{ MWH})$ ,  $\leq$ 3min $>$   $(3 \text{ MWH})$ ,  $\leq$ 5min $>$   $(5 \text{ MWH})$   $\leq$   $\leq$   $(76 \text{ KWH})$ .  $\leq$   $\leq$   $\leq$   $\leq$   $\leq$   $\leq$   $\leq$   $\leq$   $\leq$   $\leq$   $\leq$   $\leq$   $\leq$   $\leq$   $\leq$   $\leq$   $\leq$   $\leq$   $\leq$   $\leq$   $\leq$   $\leq$   $\$ <u>КНОПОК В ТАЧАНИА ИСТАНОВЛАННОГО В ЭТОМ ПУНКТА ВДАМАНИ. НА ЛИСПЛАА ПЛААДА ПОЯВИТСЯ ИЗО</u> ПАЖАНИА SACTORIA

 $\blacksquare$  <Display Off> (Лиспл Выкл): Если вы не стукнете по значку ни одной из кнопок в течение VCTАНОВЛЕННОГО НИЖЕ ВРАМЕНИ, ЛИСПЛЕЙ АВТОМАТИЧЕСКИ ВЫКЛЮЧИТСЯ, ВЫбЕРИТЕ <15Sec> (15 САК.)  $\leq$ 30sec> (30 Cek)  $\leq$ 1min> (1 Muh)  $\leq$ 3min> (3 Muh)  $\leq$ 5min> (5 Muh) kum  $\leq$ Always On> (Beerna BKn). Когла лисплей выключен, нажмите любую кнопку, чтобы включить его

#### Установка экранной заставки

![](_page_44_Picture_5.jpeg)

- Постукиванием по значкам [  $\gg$  \* ] выберите пункт меню <Screen Saver> (Хран Экрана) и затем стукните по значку  $\bigcirc$  1.
	- Появится меню Screen Saver (Хран Экрана).

**2** Постукиванием по значкам [ . . . ] выберите желаемое<br>2 изображение экранной заставки и затем стукните по значку  $\Gamma \gg 1$ .

Постукиванием по значкам [  $\gg$  \* ] выберите время ОЖИДАНИЯ И ЗАТЕМ СТУКНИТЕ ПО ЗНАЧКУ  $\lceil \bigcirc \rceil$  1.

■ Появится окно подтверждения.

Постукиванием по значкам [  $\frac{2}{3}$  ] выберите поле <Yes> (Да) и затем стукните по значку [ ◎ 1.

**• Установка экранной заставки завершена.** 

# Настройка

**Display Time Language System**

**Settings**

Настройка времени Можно не только установить точное время, но и выбрать время перехода в режим ожидания и автовыключения ПИТЯНИЯ

> **Нажмите значок** [  $\odot$  ] и удерживайте на нем палец для вхола в главное меню.

Постукиванием по значкам [  $\hat{\ll}$   $\hat{\gg}$ ] выберите пункт меню <Settings> (Настройки) и затем стукните по значку [  $\textcircled{\tiny{\textcircled{\tiny\textcirc}}}$  ].

■ Появится меню Settings (Настройки).

Постукиванием по значкам  $[$ .  $\otimes$ <sup>1</sup> выберите пункт меню <Time> (Время) и затем стукните по значку [ .).

■ Появится меню Time (Время).

Используйте значки [  $\ll$  \* ] и [  $\odot$  ] для настройки необходимых функций.

- <Sleep Timer> (Тайм Выкл): Автоматически выключает плеер по истечении установленного времени. Выберите один из следующих вариантов - <Off>  $(B<sub>blK</sub>n)$  <15 Min > (15 мин) <30 Min> (30 мин) <60 Min> (60 мин) <90 Min> (90 мин) или <120 Min> (120 мин).
- <Auto Power Off> (Автовыключение): Автоматически выключает плеер. если в течение заланного времени не была нажата ни одна кнопка. Выберите один из следующих вариантов - <15 sec> (15 сек) <30 sec> (30  $Cek$ ) <1 min> (1 мин) <3 min> (3 мин) или <5 min> (5 мин).
- <Time Set> (Настройка часов): для установки точного времени. ▶ Стр. 47

#### Настройка часов

![](_page_46_Picture_103.jpeg)

Постукиванием по значкам [  $\gg$  \* ] выберите пункт <Time Set> и затем стукните по значку  $\overline{I}$   $\circledcirc$  1.

 $2$  Постукиванием по значкам [  $\Im$  3] выберите <AM/PM, Hour, Minute> (до полудня/после полудня, часы, минуты), затем **Нажмите** [  $\gg$  ), чтобы подтвердить выбор.

- $3$  Стукните по значку [ $\odot$  ].
	- Появится окно подтверждения установки.

**4** Постукиванием по значкам [  $\otimes$  } выберите поле <Yes> (Да) и затем стукните по значку [  $\textcircled{\small{a}}$  ].

• Настройка часов слелана.

### **Настройка языка** можно выбрать язык меню и ID3-тегов. Настройка

![](_page_47_Figure_2.jpeg)

Нажмите значок [  $\odot$  ] и удерживайте на нем палец для входа в главное меню.

Постукиванием по значкам [  $\hat{\ll}$   $\hat{\gg}$ ] выберите пункт меню <Settings> (Настройки) и затем стукните по значку [  $\circledcirc$  ].

■ Появится меню Settings (Настройки).

Постукиванием по значкам [  $\triangle$  <sup>6</sup> ] выберите пункт меню <Lanquage> (Язык) и затем стукните по значку [ 6].

■ Появится меню Language (Язык).

Используйте значки [  $\ll$  \* ] и [  $\odot$  ] для настройки необходимых функций.

■ <Меnu>(Меню): Установите язык меню. Выберите из <English> < 한국어 > <Francais> <Deutsch> <Italiano> < 日本語 > < 汉语(简体) > < 漢語(繁體) > <Español>

< Pyccкий > <Magyar> <Nederlands> <Polski> <Português> <Svenska>.

■ <ID3 Tag>(ID3-тег): Выберите язык ID3-тегов звуковых дорожек и текстовых сообщений.

¬˚·ÂËÚÂ ËÁ <Afrikaans> <Basque> <Catalan> <Chinese(S)> <Chinese(T)> <Czech> <Danish> <Dutch> <English> <Finnish> <French> <German> <Hrvatski> <Hungarian> <Icelandic> <Italian> <Japanese> <Korean> <Norwegian> <Polish> <Portuguese> <Romany> <Russian> <Slovak> <Slovene> <Spanish>  $u$  <Swedish>.

![](_page_47_Picture_13.jpeg)

■ Поддерживаемые языки могут изменяться или добавляться.

#### ПРИМЕ ■ Что такое ID3-Ter?

ЧАНИЕ

Это информация, прикреплённая к файлу МР3, в которой содержатся название трека, имя исполнителя, название альбома, дата его выхода и поле с комментариями.

#### Настройка системы Вы можете настроить различные функции плеера. Настройка

![](_page_48_Picture_3.jpeg)

- Нажмите значок [  $\odot$  ] и удерживайте на нем палец для вхола в главное меню.
- Постукиванием по значкам [  $\hat{\textbf{x}}$   $\hat{\textbf{z}}$ ] выберите пункт меню <Settings> (Настройки) и затем стукните по значку Г © 1.
	- Появится меню Settings (Настройки).
- Постукиванием по значкам [  $\gg$  \* ] выберите пункт меню  $\epsilon$ Тіme> (Время) и затем стукните по значку  $\Gamma$ 
	- Появится меню System (Система).
- Используйте значки [  $\ll$  \* ] и [  $\odot$  ] для настройки необходимых функций.
- $\blacksquare$  <Resume> (Возобновить): Задает точку, с которой плеер возобновит воспроизведение после того. Как вы остановили прослушивание музыки. При выборе опции <On> (Вкл) воспроизведение BOЗОбновится с точки. В которой оно было остановлено, в то время как при выборе опции <Off> (Выкл) воспроизведение последнего прослушивавшегося файла начнется от его начала.
- <Веер> (Звуковой сигнал): Включает и выключает подачу звукового сигнала при нажатиях кнопок. Выберите либо <Off> (Выкл), либо <On> (Вкл).
- $\blacksquare$  <Volume Limit> (Огранич Объема): Вы можете избежать вредного воздействия на ваш слух. установив предел громкости при использовании наушников. Если вы выберете для этого пункта опцию Оп> (Вкл), то максимальная громкость будет ограничена уровнем 20. Максимальный уровень громкости в случае, когда для этого пункта выбрана опция <Off> (Выкл), составляет 30.
- $\blacksquare$  <FM Region> (FM-регион): Вы можете выбрать свой регион для FM-радиоприемника. Можно выбрать <Korea/USA> (Kopea/CША), <Japan> (Япония) и <Other Countries> (Другие страны).

![](_page_48_Picture_14.jpeg)

■ Диапазоны частот по регионам

ПРИМЕ ЧАНИЕ

- Korea/USA (Корея/США): Поиск радиостанций в диапазоне FM 87,5~108,0 МГц с шагом 100 кГц.
- Japan (Япония): Поиск радиостанций в диапазоне FM 76,0 МГц~108,0 МГц с шагом 100 кГц.
- Other Countries (Другие страны): Поиск радиостанций в диапазоне FM 87,50~108,00 МГц с шагом 50 кГц.
- $\blacksquare$  Регионы FM могут быть удалены или изменены, в зависимости от того, для продажи в каком регионе предназначен плеер.
- Если вы измените регион FM, ранее запомненные частоты радиостанций удаляются.

#### Настройка системы (продолжение) Настройка

- <Default Set> (По умолчанию): осстанавливает дл¤ всех настроек значени¤, используемые по умолчанию.
- <About> (Об изделии): Можно проверить версию встроенного ПО, объем памяти и номер файла.  $\cdot$  Firmware Version (Версия встроенного ПО): sоказывает текушую версию встроенного программного обеспечени<sup>¤</sup>.
	- . Memory (Память): SOКАЗЫВАЕТ АМКОСТЬ ПАМЕТИ, <USed> (Использовано) показывает использованную емкость пам¤ти, <Remaining> (Осталось) указывает оставшуюс¤ свободную емкость пам¤ти и <Total> (Всего) показывает общую емкость пам¤ти плеера.
	- а́Файлы: <Music> (Музыка) количество музыкальных файлов. <Photo> (Фото) количество фотоснимков. <Text> (Текст) – количество текстовых файлов и <Total> (Все) – общее количество файлов.

#### Установка настроек по умолчанию

![](_page_49_Picture_154.jpeg)

#### О встроенной памяти

Фактический объем доступной встроенной памяти немного меньше указанного в технических характеристиках, так как часть памяти занимает встроенное программное обеспечение. чание

## Устранение проблем

Если плеер не работает надлежащим образом, выполните приведенные ниже проверки. Если эти рекомендации не помогли устранить проблему, обратитесь в ближайший сервисный центр компании Samsung.

![](_page_50_Picture_206.jpeg)

# Устранение проблем (продолжение)

![](_page_51_Picture_121.jpeg)

Дерево меню **Вы можете быстро увидеть структуру системы** меню.

![](_page_52_Figure_2.jpeg)

# Технические характеристики

![](_page_53_Picture_133.jpeg)

• Содержание данной Инструкции для пользователя может изменяться без предварительного уведомления для дальнейшего улучшения.

## Лицензия

На изделие, к которому прилагается данная Инструкция для пользователя, предоставлена ЛИЦензия определенными третьими сторонами, обладающими определенными правами на интеллектуальную собственность. Эта лицензия ограничена правом на частное некоммерческое использование лицензированного содержимого конечными пользователями. Не предоставляется никаких прав на коммерческое использование. Лицензия не распространяется ни на какое другое изделие кроме данного изделия и, кроме того, она не распространяется на любое не лицензированное изделие или процесс, соответствующие стандартам ISO/IEC 11172-3 или ISO/IEC 13818-3, используемые или продаваемые в сочетании с атим изделием. Лицензия распространяется только на использование этого изделия для кодирования и/или декодирования аудио файлов, соответствующих стандартам ISO/IEC 11172-3 или ISO/IEC 13818-3. Эта лицензия не дает никаких прав на возможности и функции изделия, не  $co$ ОТВЕТСТВУЮЩИЕ СТАНДАРТАМ ISO/IEC 11172-3 ИЛИ ISO/IEC 13818-3.

Данная маркировка, имеющаяся на излелии или указанная в руковолстве, указывает на то, что по истечении срока службы устройство не следует выбрасывать с другим бытовым мусором. Чтобы предотвратить возможное вредное воздействие на окружающую среду или здоровье человека от неконтролируемой УТИЛИЗАЦИИ ОТХОДОВ, ОТДЕЛИТЕ ЕГО ОТ ДРУГОГО ВИДА ОТХОДОВ ДЛЯ соответствующей переработки и повторного использования в качестве сырья.

Пользователю следует обратиться к продавцу в место приобретения изделия или в местные органы управления для уточнения места и способа безопасной для окружающей среды утилизации.

Корпоративным пользователям следует обратиться к поставщику и уточнить условия договора о покупке. Данное изделие не следует УТИЛИЗИРОВАТЬ ВМЕСТЕ С ЛРУГИМИ ПРОИЗВОЛСТВЕННЫМИ ОТХОЛАМИ.

![](_page_54_Picture_5.jpeg)

http ://www.mp3.samsung.ru

![](_page_55_Picture_1.jpeg)

Подлежит использовнию по назначению в нормальных условиях Срок службы: 7 лет

Если у вас есть предложения или вопросы по продуктам Samsung, связывайтесь с информационным центром Samsung.

> 8-800-200-0400 www.samsung.ru

> > REV 0.0